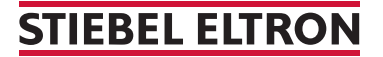

Thermia Wärmepumpe WPE I 33-87 (Genesis)

## Wie aktiviere ich den Notbetrieb?

Bitte beachten Sie, dass der Notbetrieb ausschliesslich elektrisch heizt und nicht auf Dauer angewendet werden kann. In diesem Fall ist ein Besuch Ihres STIEBEL ELTRON Servicetechnikers unumgänglich. Der Notbetrieb dient lediglich zur Überbrückung und liegt in der Verantwortung des Anlagenbesitzers.

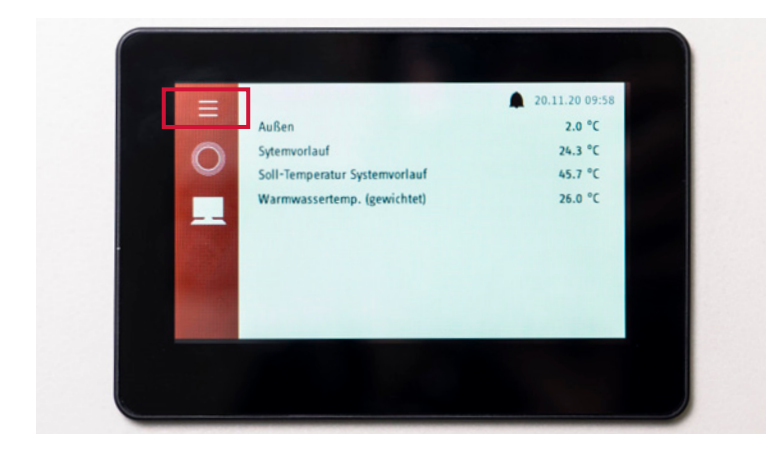

1. Um ins «Menü» der Wärmepumpe zu gelangen, drücken Sie oben links auf die drei Strichsymbole.

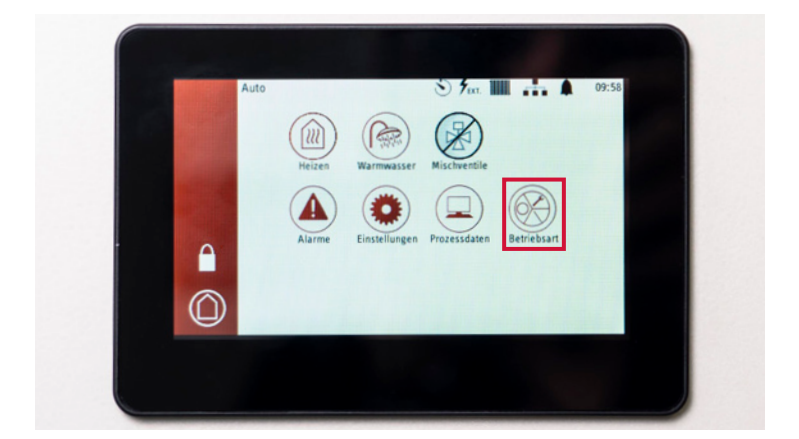

2. Drücken Sie anschliessend im «Menü» auf den Button «Betriebsart».

## **STIEBEL ELTRON**

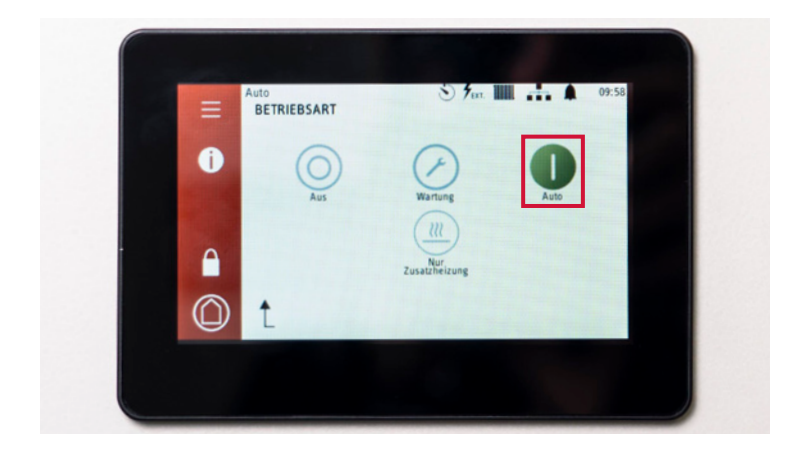

3. Es erscheint die Meldung, dass die Wärmepumpe auf «Autobetrieb» gesetzt ist.

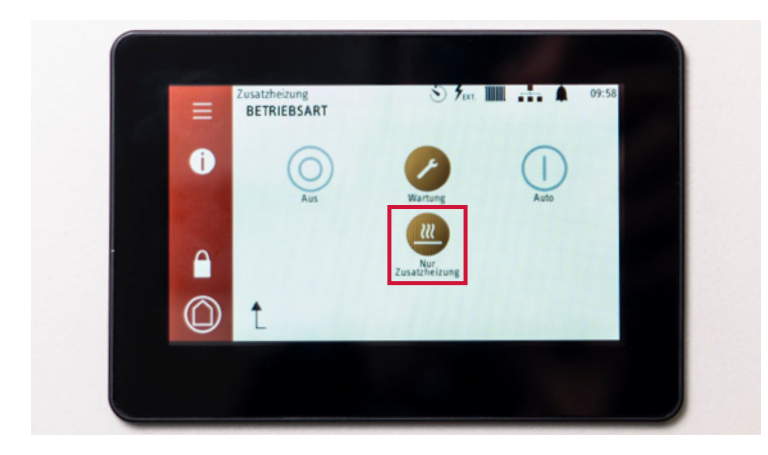

4. Um den «Notbetrieb» der Wärmepumpe zu aktivieren, drücken Sie auf den Button «Nur Zusatzheizung». Die beiden Buttons «Wartung» sowie «Nur Zusatzheizung» verfärben sich daraufhin orange.

Melden Sie die Störung telefonisch beim Kundendienst der STIEBEL ELTRON AG: **Telefon 0844 333 444.**